# **OMRON**

# **Replacement Guide CV**/**CVM1 From CV**/**CVM1 to CS1**

## **About this document**

This document provides the reference information for replacing CV/CVM1 PLC systems with CS1 series PLC. This document does not include precautions and reminders ;please read and understand the important precautions and reminders described on the manuals of PLCs (both of PLC used in the existing system and PLC you will use to replace the existing PLC) before attempting to start operation.

## **Related Manuals**

### **CPU Units**

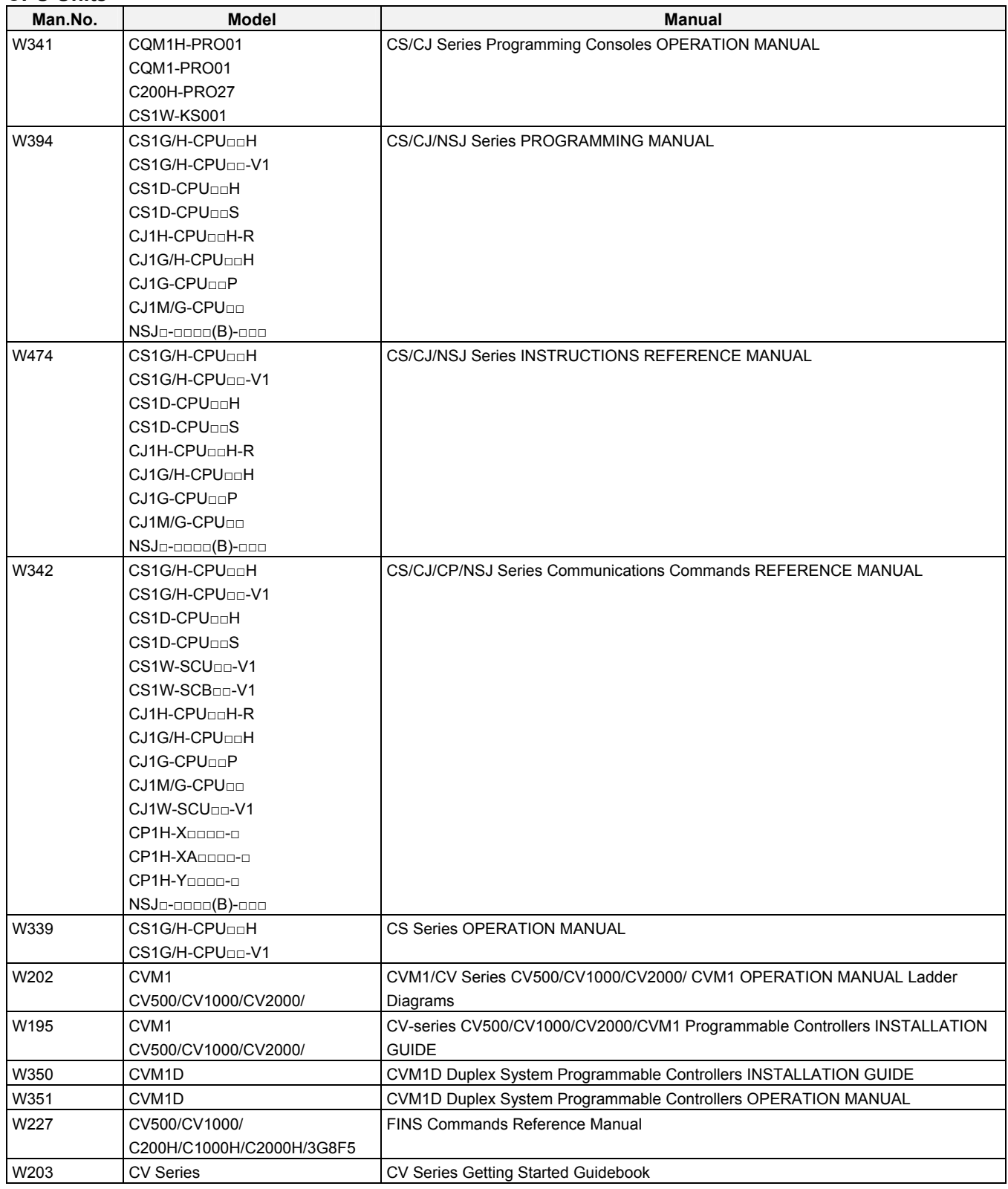

## **Special I/O Units**

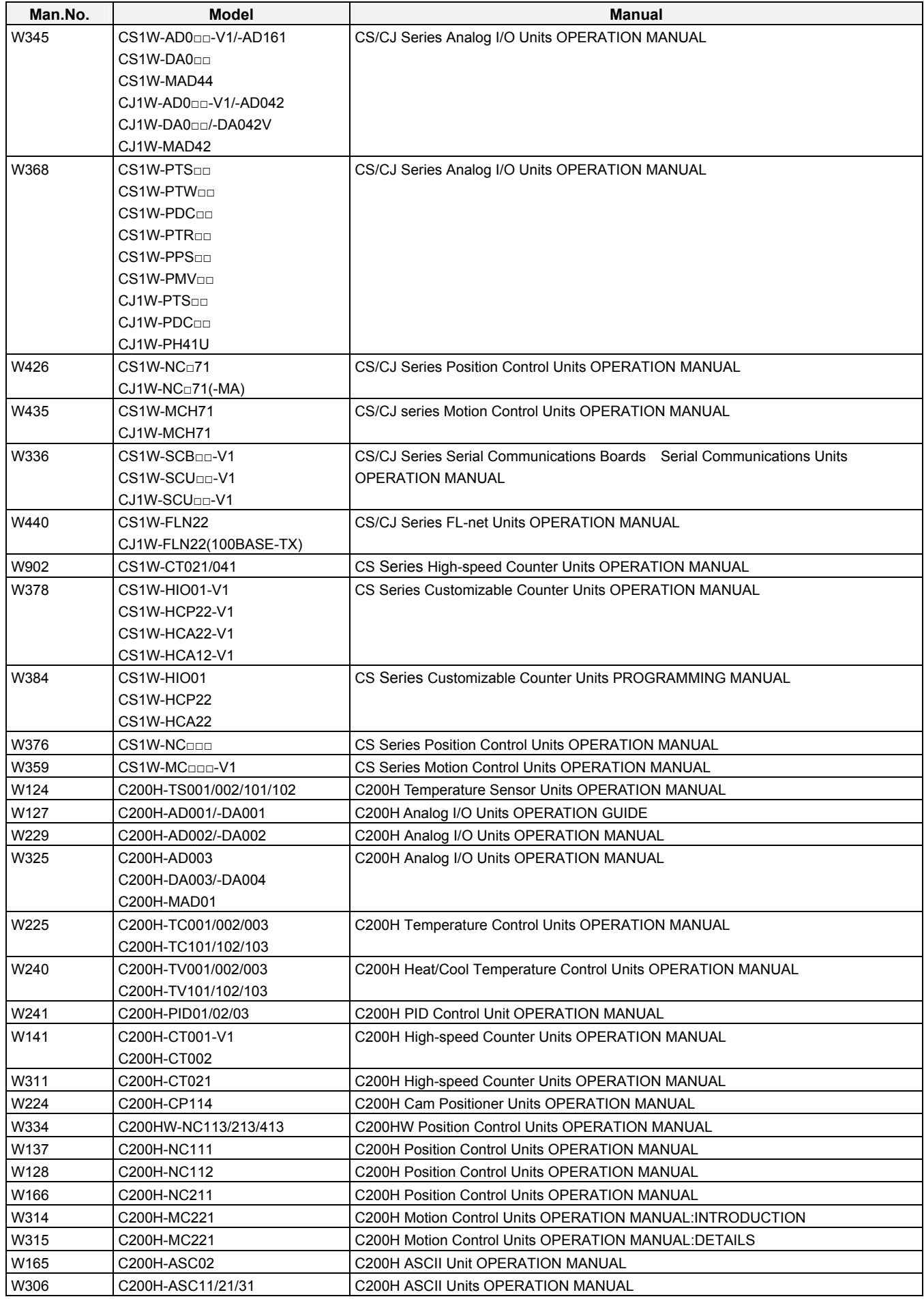

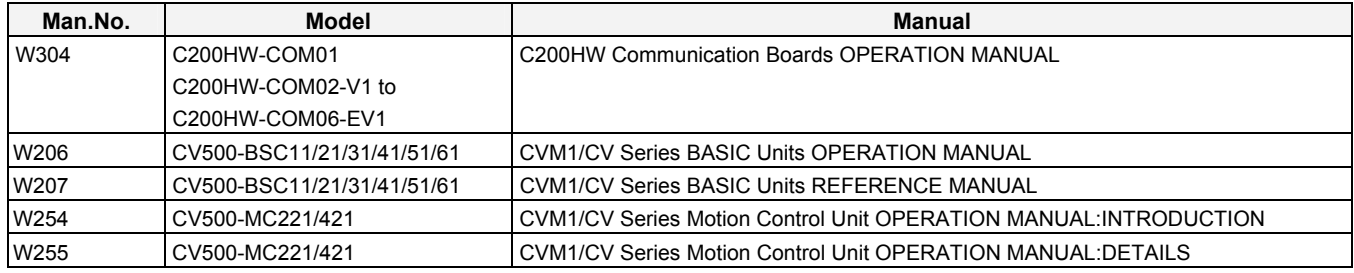

## **Network Communications Units**

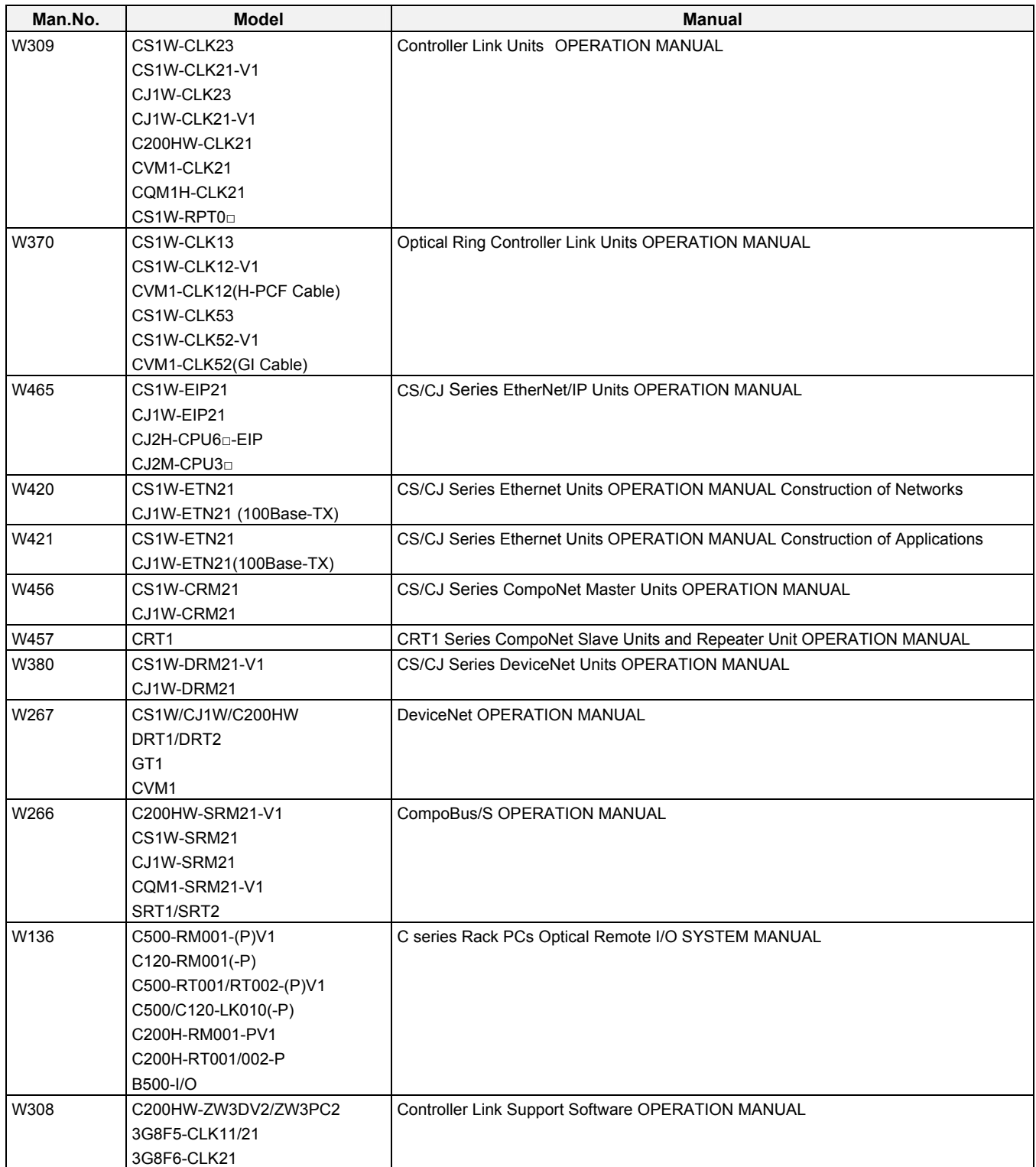

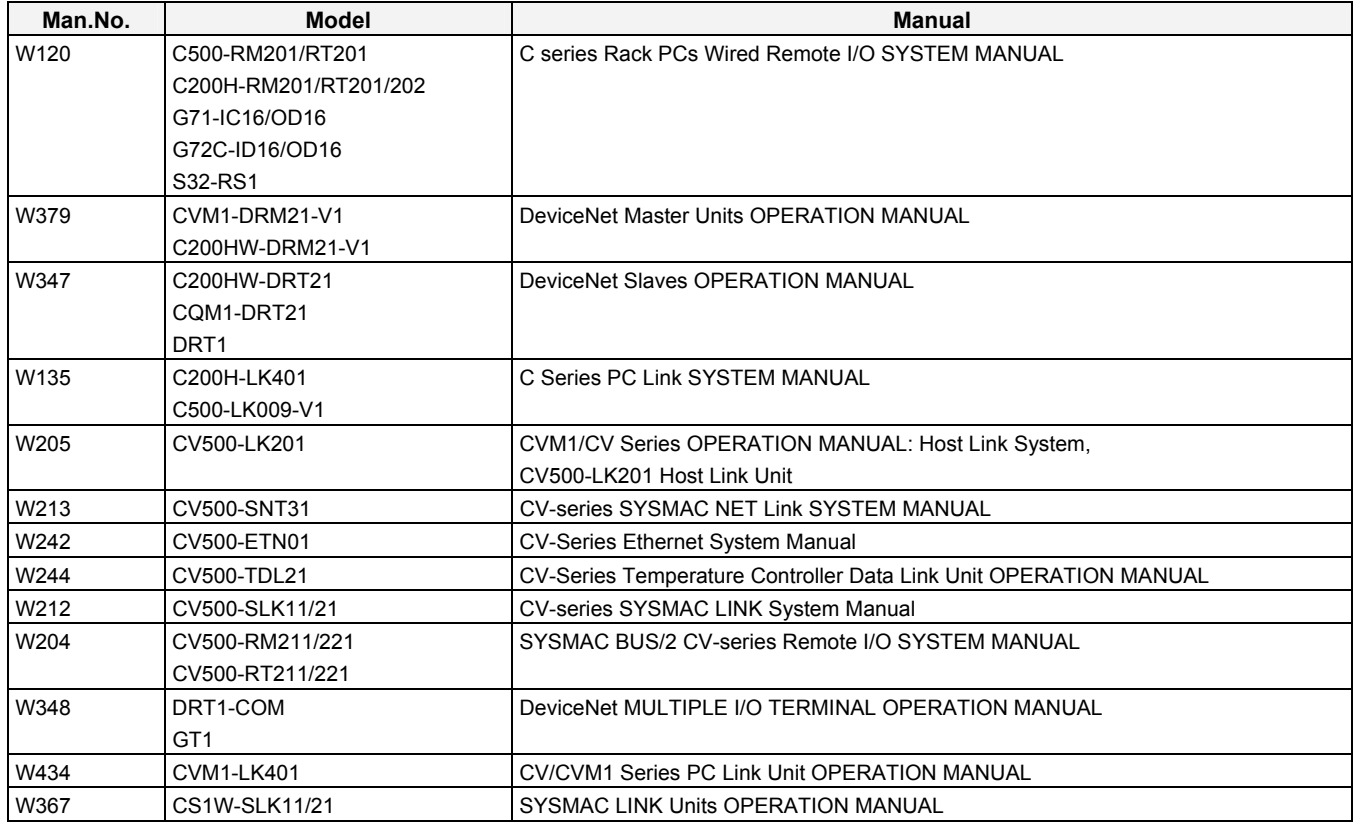

## **Support Software**

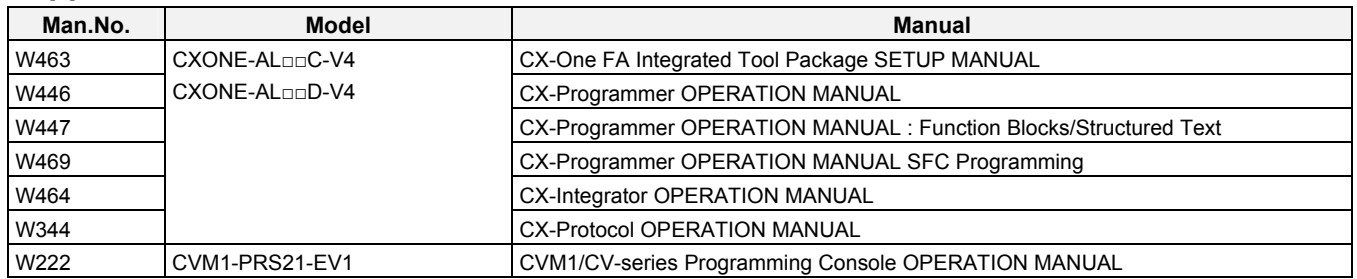

## *Read and Understand this Document*

Please read and understand this document before using the product. Please consult your OMRON representative if you have any questions or comments.

## *Warranty and Limitations of Liability*

## *WARRANTY*

OMRON's exclusive warranty is that the products are free from defects in materials and workmanship for a period of one year (or other period if specified) from date of sale by OMRON.

OMRON MAKES NO WARRANTY OR REPRESENTATION, EXPRESS OR IMPLIED, REGARDING NON-INFRINGEMENT, MERCHANTABILITY, OR FITNESS FOR PARTICULAR PURPOSE OF THE PRODUCTS. ANY BUYER OR USER ACKNOWLEDGES THAT THE BUYER OR USER ALONE HAS DETERMINED THAT THE PRODUCTS WILL SUITABLY MEET THE REQUIREMENTS OF THEIR INTENDED USE. OMRON DISCLAIMS ALL OTHER WARRANTIES, EXPRESS OR IMPLIED.

## *LIMITATIONS OF LIABILITY*

OMRON SHALL NOT BE RESPONSIBLE FOR SPECIAL, INDIRECT, OR CONSEQUENTIAL DAMAGES, LOSS OF PROFITS OR COMMERCIAL LOSS IN ANY WAY CONNECTED WITH THE PRODUCTS, WHETHER SUCH CLAIM IS BASED ON CONTRACT, WARRANTY, NEGLIGENCE, OR STRICT LIABILITY.

In no event shall the responsibility of OMRON for any act exceed the individual price of the product on which liability is asserted.

IN NO EVENT SHALL OMRON BE RESPONSIBLE FOR WARRANTY, REPAIR, OR OTHER CLAIMS REGARDING THE PRODUCTS UNLESS OMRON'S ANALYSIS CONFIRMS THAT THE PRODUCTS WERE PROPERLY HANDLED, STORED, INSTALLED, AND MAINTAINED AND NOT SUBJECT TO CONTAMINATION, ABUSE, MISUSE, OR INAPPROPRIATE MODIFICATION OR REPAIR.

## *Disclaimers*

## *CHANGE IN SPECIFICATIONS*

Product specifications and accessories may be changed at any time based on improvements and other reasons.

It is our practice to change model numbers when published ratings or features are changed, or when significant construction changes are made. However, some specifications of the products may be changed without any notice. When in doubt, special model numbers may be assigned to fix or establish key specifications for your application on your request. Please consult with your OMRON representative at any time to confirm actual specifications of purchased products.

## *DIMENSIONS AND WEIGHTS*

Dimensions and weights are nominal and are not to be used for manufacturing purposes, even when tolerances are shown.

## *PERFORMANCE DATA*

Performance data given in this manual is provided as a guide for the user in determining suitability and does not constitute a warranty. It may represent the result of OMRON's test conditions, and the users must correlate it to actual application requirements. Actual performance is subject to the OMRON Warranty and Limitations of Liability.

## *ERRORS AND OMISSIONS*

The information in this manual has been carefully checked and is believed to be accurate; however, no responsibility is assumed for clerical, typographical, or proofreading errors, or omissions.

## *Application Considerations*

## *SUITABILITY FOR USE*

OMRON shall not be responsible for conformity with any standards, codes, or regulations that apply to the combination of products in the customer's application or use of the products.

At the customer's request, OMRON will provide applicable third party certification documents identifying ratings and limitations of use that apply to the products. This information by itself is not sufficient for a complete determination of the suitability of the products in combination with the end product, machine, system, or other application or use.

The following are some examples of applications for which particular attention must be given. This is not intended to be an exhaustive list of all possible uses of the products, nor is it intended to imply that the uses listed may be suitable for the products:

- Outdoor use, uses involving potential chemical contamination or electrical interference, or conditions or uses not described in this manual.
- Nuclear energy control systems, combustion systems, railroad systems, aviation systems, medical equipment, amusement machines, vehicles, safety equipment, and installations subject to separate industry or government regulations.
- Systems, machines, and equipment that could present a risk to life or property.

Please know and observe all prohibitions of use applicable to the products.

NEVER USE THE PRODUCTS FOR AN APPLICATION INVOLVING SERIOUS RISK TO LIFE OR PROPERTY WITHOUT ENSURING THAT THE SYSTEM AS A WHOLE HAS BEEN DESIGNED TO ADDRESS THE RISKS, AND THAT THE OMRON PRODUCTS ARE PROPERLY RATED AND INSTALLED FOR THE INTENDED USE WITHIN THE OVERALL EQUIPMENT OR SYSTEM.

## *PROGRAMMABLE PRODUCTS*

OMRON shall not be responsible for the user's programming of a programmable product, or any consequence thereof.

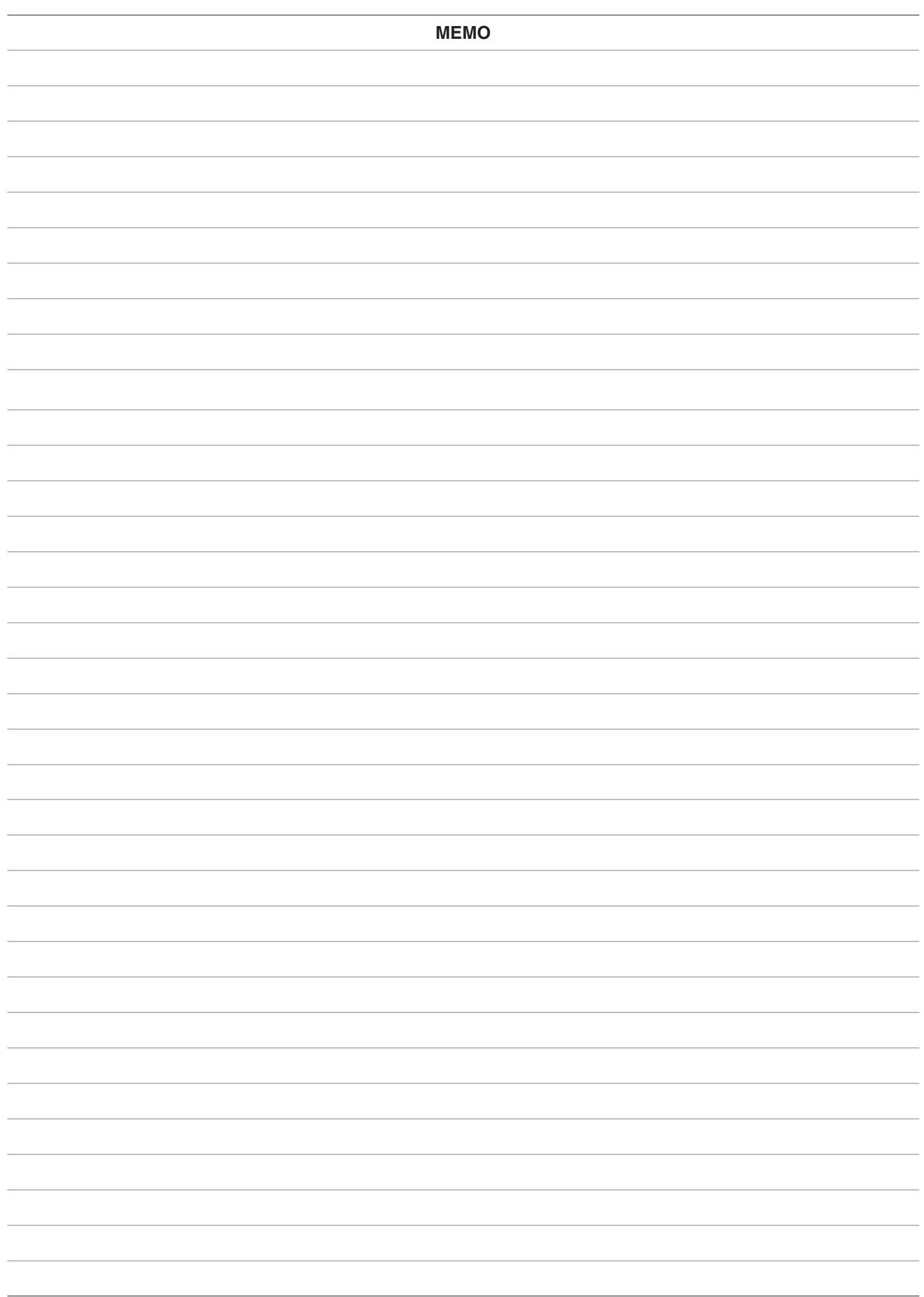

# **CV/CVM1 Replacement Guide**<br>From CV/CVM1 to CS1

### **Table of Contents**

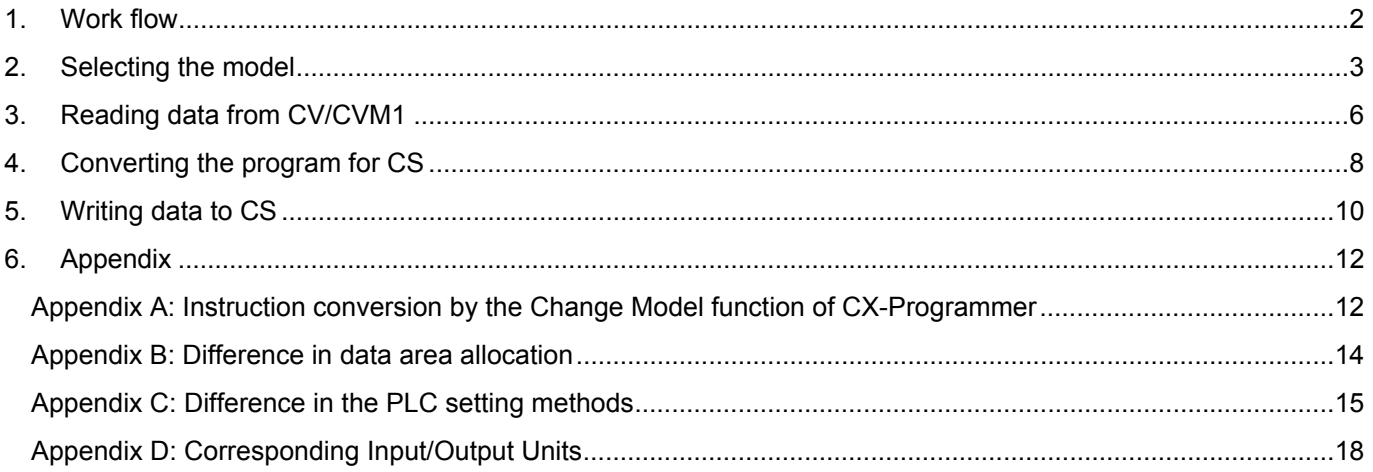

#### <span id="page-11-0"></span>1. Work flow

This section describes the flow of work you have to follow when you replace CV/CVM1 CPU Units with CS-series CPU Units. Read the reference pages for details.

1) Preliminary Steps: Take the following steps before starting the replacement work.

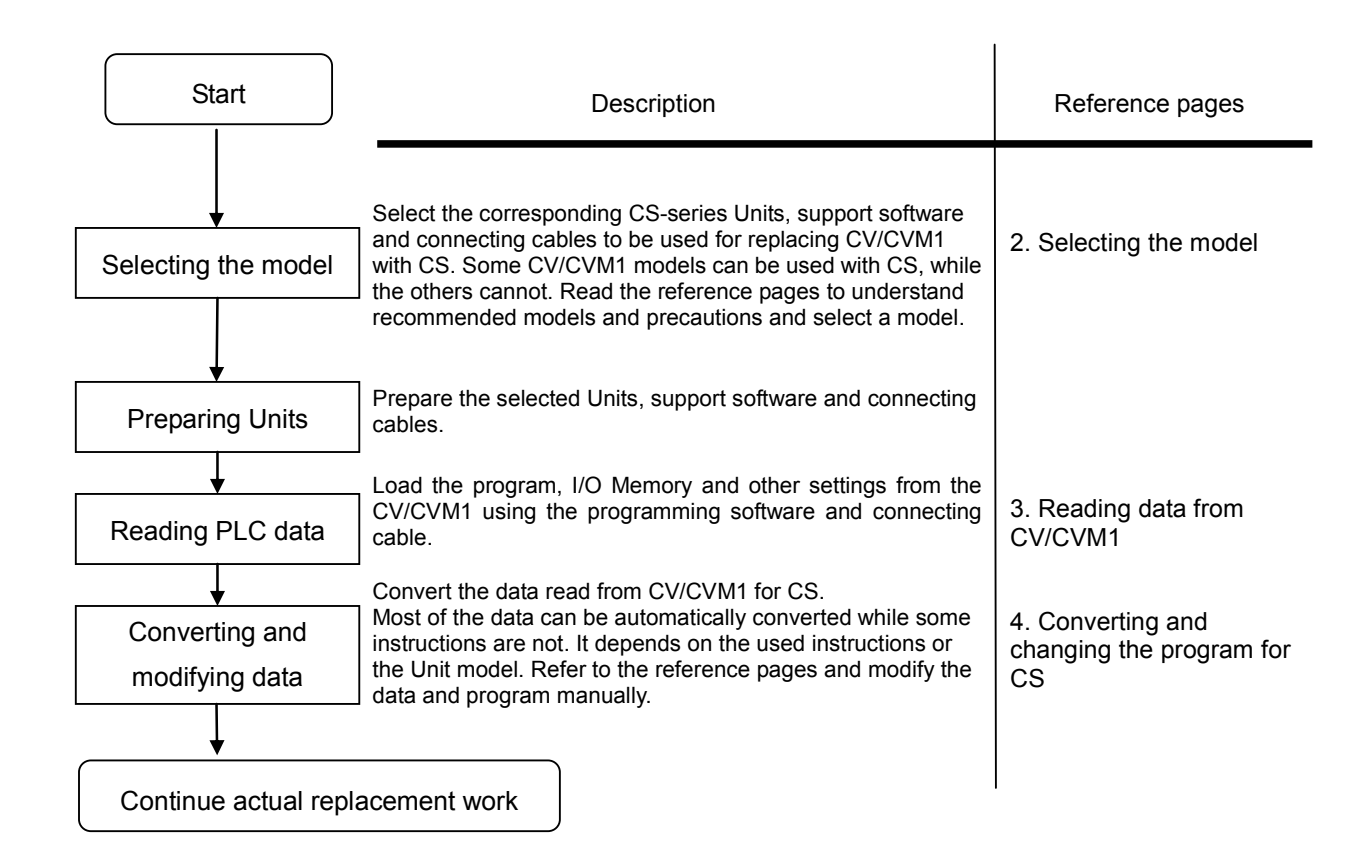

2) Actual replacement work flow: The following flow shows the procedure taken to replace the CV/CVM1 to CS. Deference page

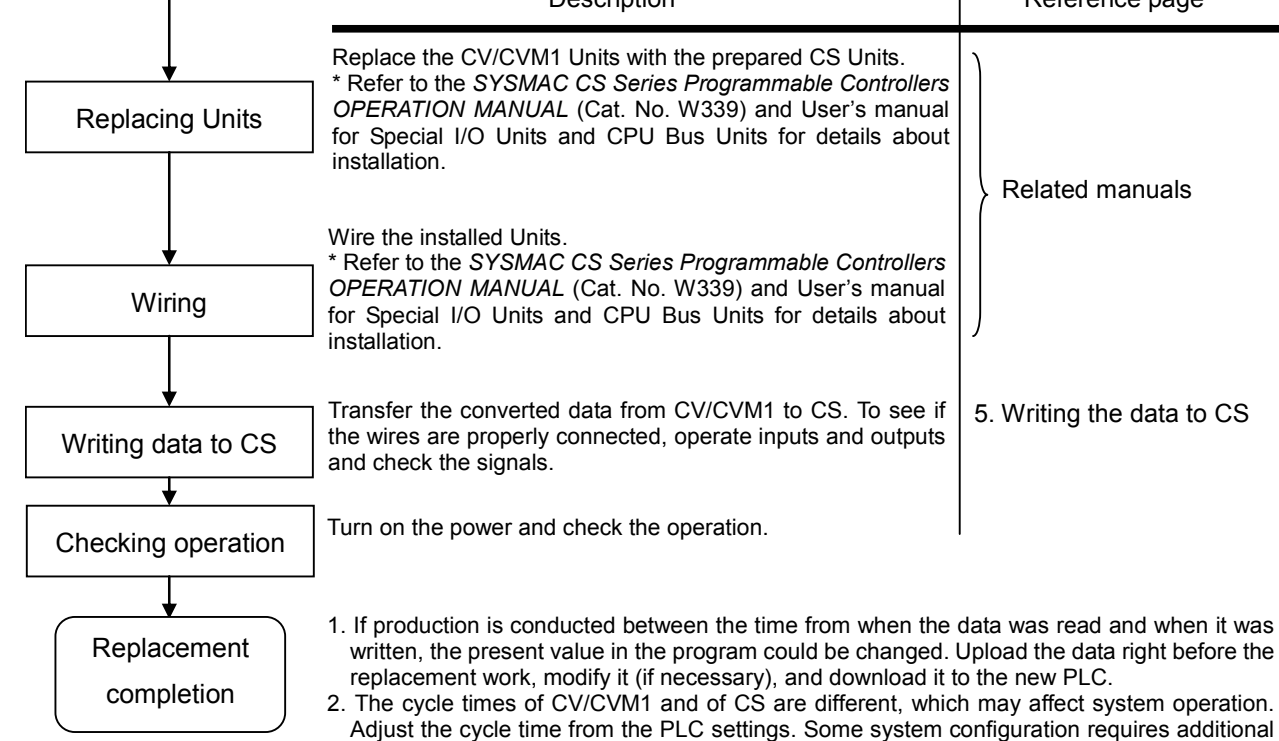

program. Add the program, if necessary.

2

### <span id="page-12-0"></span>2. Selecting the model

#### Outline of the system configuration

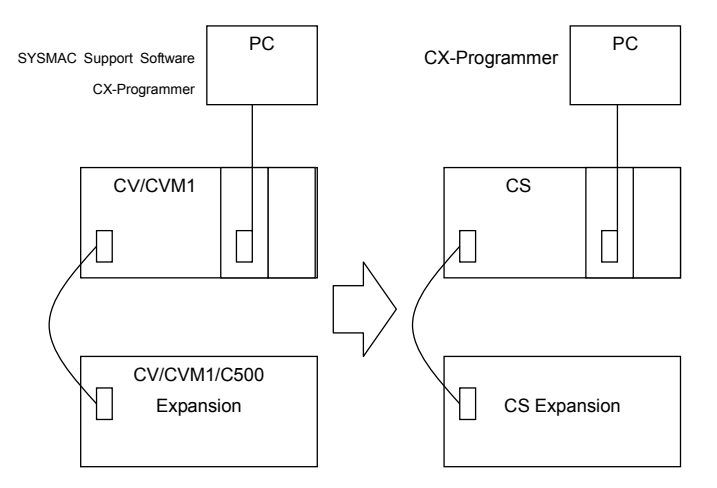

The table below lists the models of CV/CVM1 series Units and corresponding models of CS-series Units. Select a CS series model which is compatible with or one with similar specification to the CV/CVM1 series model you use. Refer to the following manual for details of each model.

*CS Series CPU Unit OPERATION MANUAL (Cat. No. W339)*

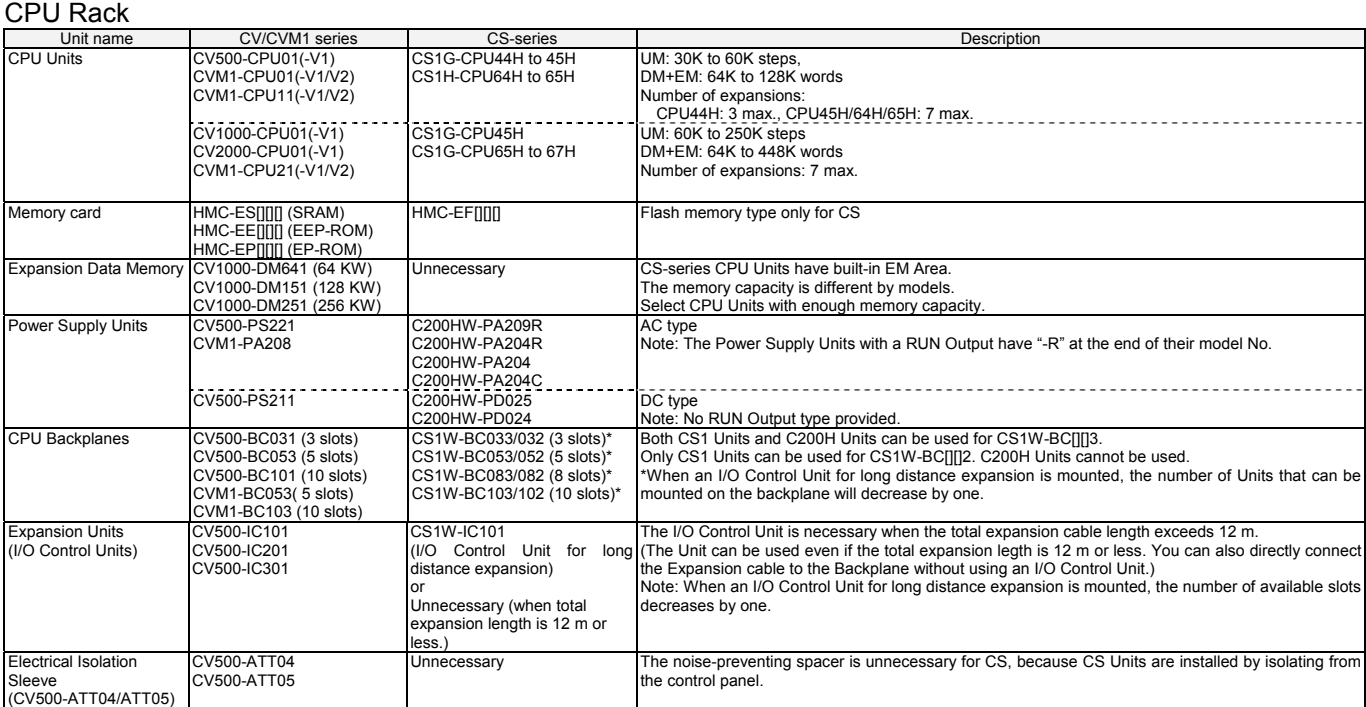

#### Expansion Rack<br>
Unit name I CV/CVM1 series CS-series I CN-Secription Power Supply Units CV500-PS221 C200HW-PA209R AC type Note: RUN Output cannot be used on Expansion Backplanes. CVM1-PA208 C200HW-PA204R C200HW-PA204 C200HW-PA204C<br>C200HW-PA204C<br>C200HW-PD024  $CV500-PS211$ DC type DO type<br>Note: No RUN <u>output type provided</u> C200HW-PD025 < CPU Expansion Backplane **Backplanes** CS1W-BI033/BI032 (3 slots) Both CS1 Units and C200H Units can be used for CS1W-BC[][]3. Only CS1 Units can be used for CS1W-BC[][]2. C200H Units cannot be used. (Expansion Backplanes) CS1W-BI053/BI052 (5 slots) > CV500-BI111(11slot) CS1W-BI083/BI082 (8 slots) CS1W-BI103/BI102 (10 slots) \*When an I/O Control Unit for long distance expansion is mounted, the number of Units that can be mounted on the backplane will decrease by one. < I/O Expansion Backplane > CV500-BI042(4 slots) \* CV500-BI062(6 slots) CV500-BI112(11 slots) CVM1-BI064(6 slots) CVM1-BI114(4 slots) [ I/O Backplanes for C500 ] C500-BI\*\*\* The I/O Control Unit for long distance expansion is necessary when the total expansion cable leng CS1W-IC102 Expansion Units (I/O Interface Units) CV500-II101 CV500-II201 (I/O Control Unit for long exceeds 12 m. C500-II002 distance expansion) (The Unit can be used even if the total expansion legth is 12 m or less. You can also directly connect the expansion cable to the Backplane without using an I/O Control Unit.) or Unnecessary (when total expansion length is 12 m or Note: When an I/O Control Unit is mounted, the number of available slots decreases by one less.) Connecting Cables for < CPU Bus Cable > < CS/CJ I/O Connecting The cable connects a CS-series CPU Rack or Extension Rack with another Expansion Rack. Expansion Backplanes CV500-CN311 (30 cm) Cables > With CV/CVM1, you have to connect two cables between a CPU Unit and an Expansion Rack: one is this connecting cable and the other is an I/O Cable. CV500-CN611 (60 cm) CS1W-CN313 (30 cm) CS1W-CN713 (70 cm) With CS/CJ-series, you need only one cable, i.e. an I/O connection cable for CS/CJ. CS1W-CN223 (2 m) An Expansion Unit and a cable for long distance expansion are required when the total length of the < I/O Cable > CV500-CN312 (30 cm) <CV-series I/O Connecting Cables: Connects CS-series expansion cable exceeds 12 m. CV500-CN612 (60 cm) CV500-CN122 (1 m) Long distance Expansion Racks.> Reference: The CS-series uses CV/CVM1-series I/O Cables for long distance expansion. You can reuse them when you replace the CV/CVM1-series. The number of available slots, however, CV500-CN222 (2 m) CV500-CN312 (30 cm) decreases by one bacuase CS-series uses I/O Control Unit for long distance expansion. CV500-CN322 (3 m) CV500-CN612 (60 cm) CV500-CN122 (1 m) CV500-CN522 (5 m) Note: If you want to use the existing connecting cables for Expansion Backplanes, be sure to check the conditions of the cables. CV500-CN132 (10 m) CV500-CN232 (20 m) CV500-CN222 (2 m) CV500-CN322 (3 m) Check for disconnected wire or wire that can be easily disconnected. CV500-CN332 (30 m) CV500-CN522 (5 m) Check for rust or corrosion. CV500-CN432 (40 m) CV500-CN132 (10 m) - Check for damage of connectors (The connector must be inserted and fixed firmly.) CV500-CN532 (50 m) CV500-CN232 (20 m) CV500-CN332 (30 m)  $CVA00-CNA32$   $(40 \text{ m})$ CV500-CN532 (50 m) < CS/CJ I/O Connecting With the CS series, no Expansion Unit is necessary if the total length of expansion cable is 12 m or Cables > less. You can connect the cable directly to the Backplane. CS1W-CN313 (30 cm) CS1W-CN713 (70 cm) CS1W-CN223 (2 m) CS1W-CN323 (3 m) CS1W-CN523 (5 m) CS1W-CN133 (10 m) CS1W-CN133-B2 (12 m) < CS/CJ I/O Connecting <I/O Cable (for connecting An I/O Control Unit is unnecessary for expansion. Cables > single Expansion I/O Rack via Backplanes)> CS1W-CN313 (30 cm) CV500-CN413 (40cm) CS1W-CN713 (70 cm) CS1W-CN223 (2 m) CV500-CN613 (60cm) <I/O connecting cable for < I/O connecting cables for An I/O Control Unit is unnecessary for expansion. C500>  $CS/CS$  > C500-CN312N (30cm) C500-CN512N (50cm) CS1W-CN313 (30 cm) CS1W-CN713 (70 cm) C500-CN812N (80cm) CS1W-CN223 (2 m) C500-CN122N (1m) C500-CN222N (2m) CV500-ATT04 Unnecessary The noise-preventing spacer is unnecessary for CS, because CS Units are installed by isolating Electrical Isolation CV500-ATT05 from the control panel. Sleeve<br>(CV500-ATT04/ATT05)

#### I/O Units & Special I/O Units

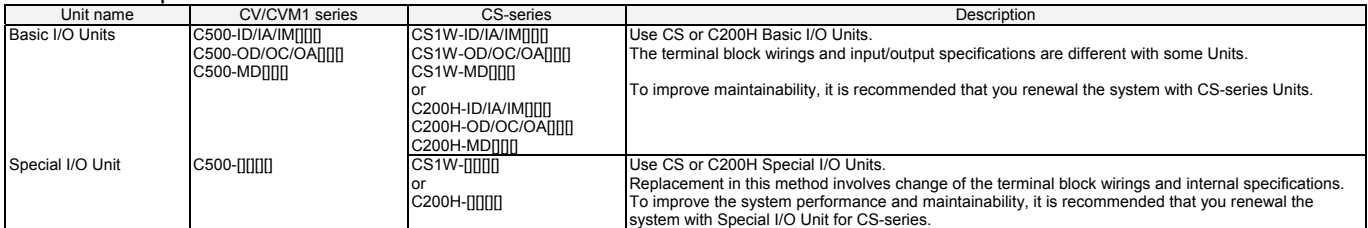

#### Communications Unit

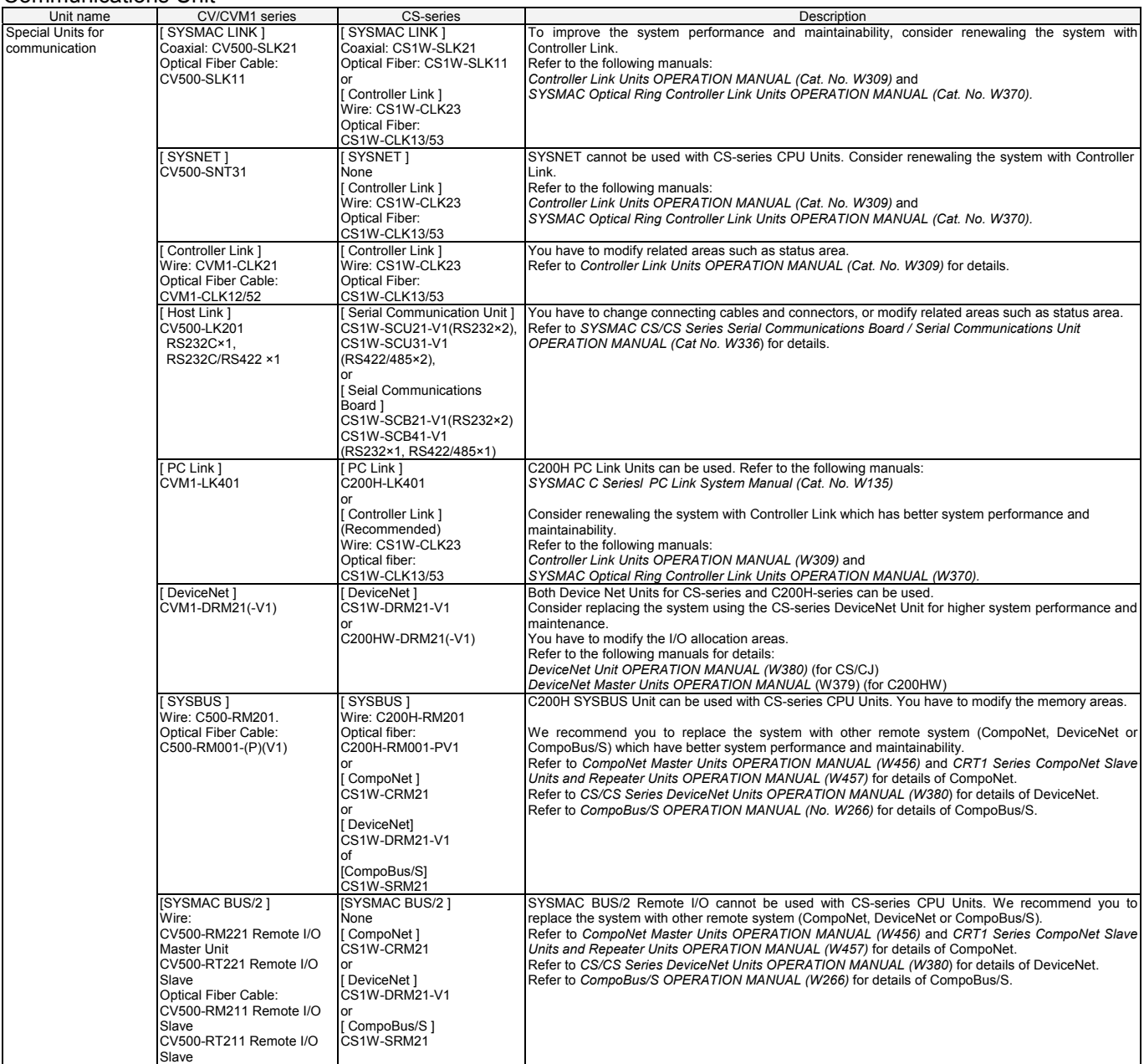

#### Support software and Programming devices

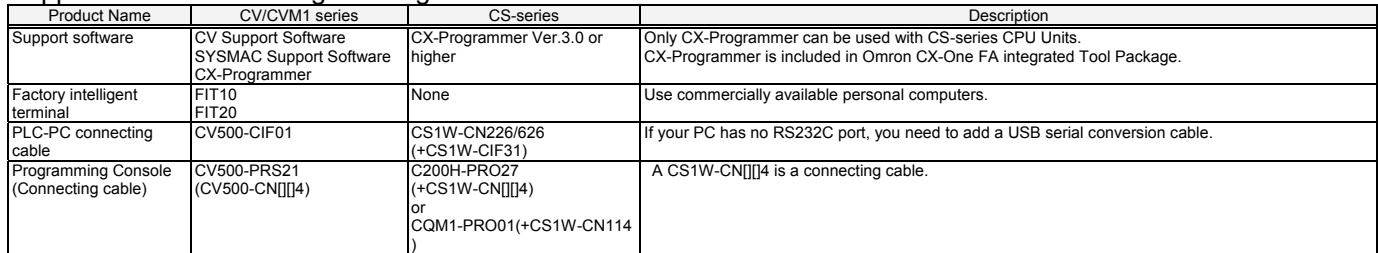

### <span id="page-15-0"></span>3. Reading data from CV/CVM1

Use the CX-Programmer, and read the ladder programs, PLC settings and Data Memory from the CV/CVM1.

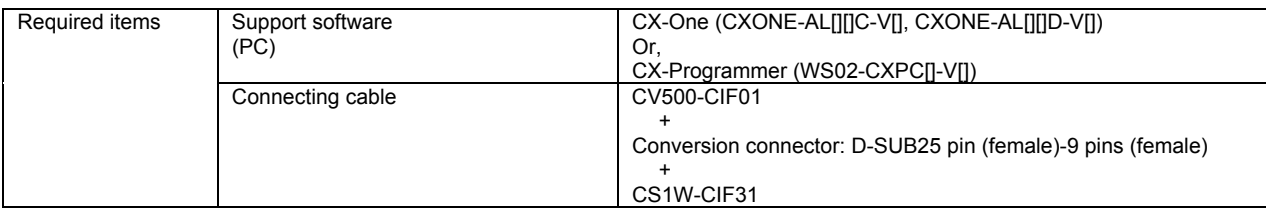

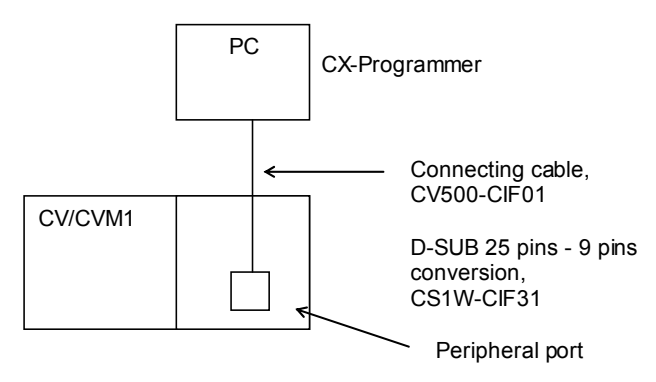

- (1) Mount the peripheral interface (CV500-CIF01) to the CV/CVM1 CPU unit, and connect it with the personal computer.
- (2) Start up the CX-Programmer. (From the Windows Start menu, select *All Programs OMRON CX-One CX-Programmer - CX-Programmer.*)
- (3) Select CV500, CV1000, CV2000, CVM1 or CVM1-V2 for the Device Type. (Select *File New* to show the below dialog box.) (The following example selects CVM1-CPU21-V2.)

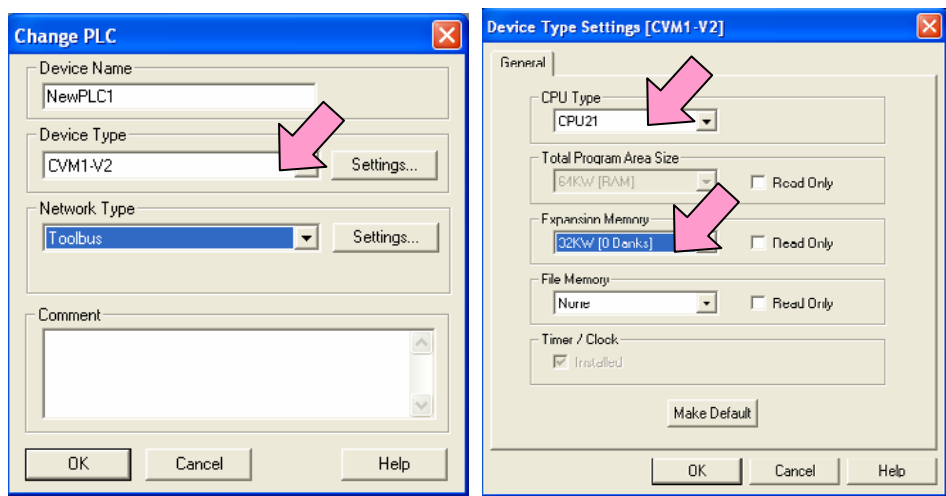

(4) Connect the PLC and the CX-Programmer online. (Select *PLC - Work Online*)

(5) Load ladder programs, PLC setting and I/O table from the CV/CVM1. (Select *PLC – Transfer – From PLC* 

*to PC*.) Click the **OK** Button to read them.

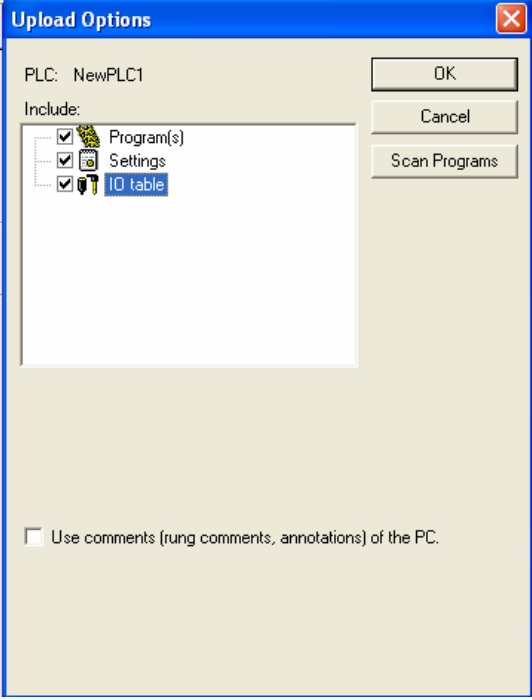

(6) Load the PLC memory data (Data Memory). (Select *PLC - Edit - Memory*.)

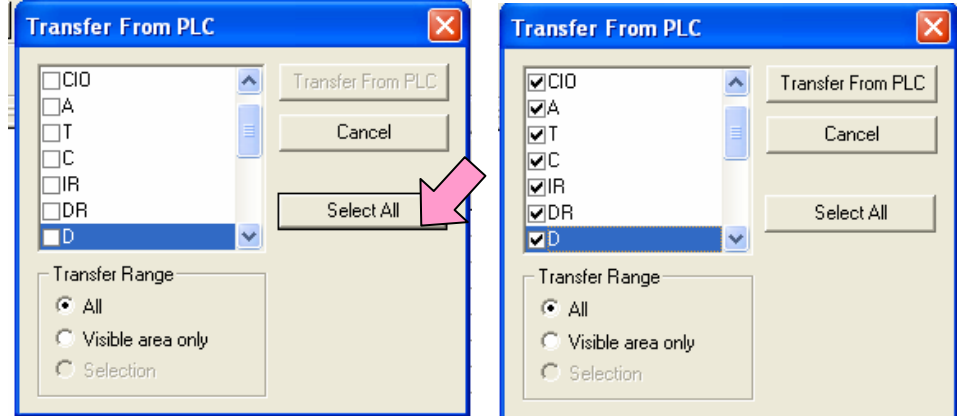

Scroll and check all the areas. Press the *Transfer From PLC* Button to start loading.

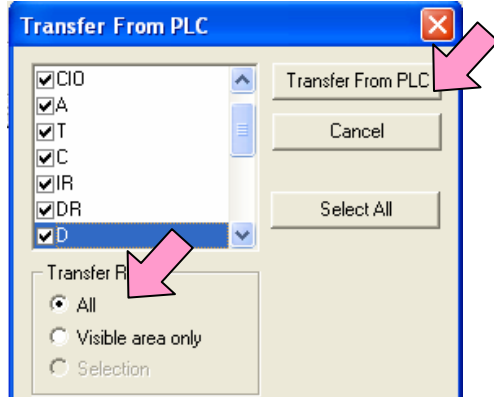

- (7) Make the CX-Programmer offline. (Select *PLC Work online.*)
- (8) Save the program by specifying the project name. (Select *File Save As.*)

#### <span id="page-17-0"></span>4. Converting the program for CS

On the CX-Programmer, convert the program for CS.

- (1) Start the CX-Programmer, and open the program file for CV/CVM1. (Select *File Open.*)
- (2) Change the Device Type from CV/CVM1 to CS1 (Select *PLC Change Model* to show the below dialog box.) \* Keep the data loaded from CV/CVM1 when you change the model to convert the program. The only data that can be converted is ladder program. The others will be cleared to default state.

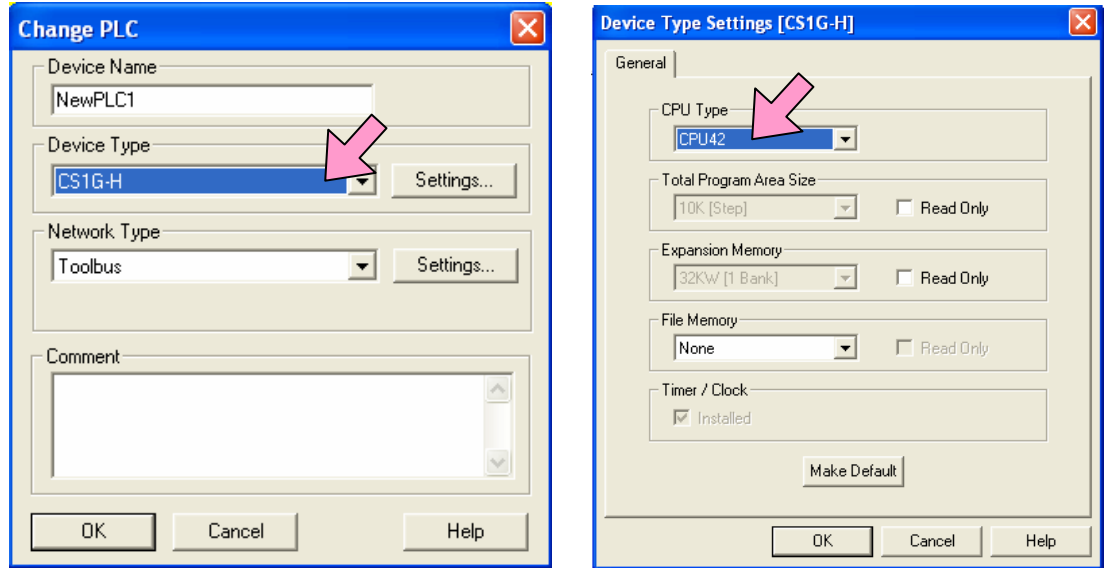

(3) The instructions are converted. The Output Window shows the conversion results. Double-click an error shown on the Output Window to jump to the corresponding section of the ladder program.

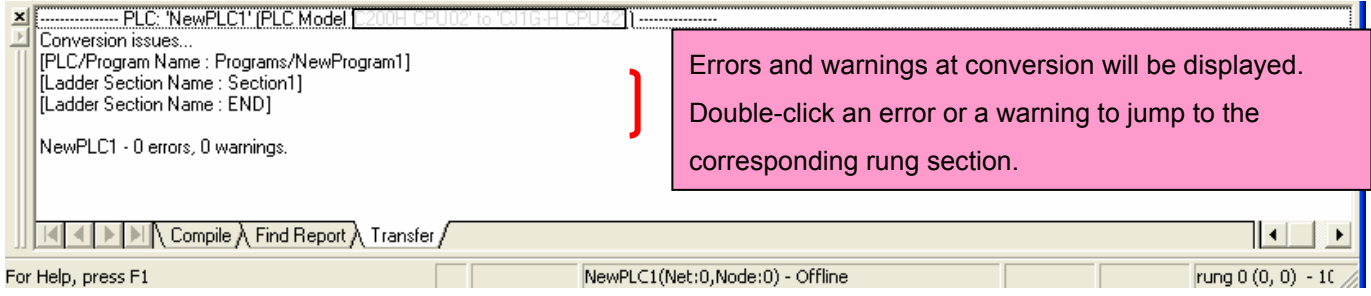

Some instructions can not be converted. In that case, modify the ladder program according to the procedures in *Appendix A. Instruction conversion by the Change Model function of CX-Programmer.* You can check the program by selecting *Program - Compile* from the menu. The Output Window shows the checking results. Be sure to execute the Program Check because there are some instructions to which an error is not displayed when the model is changed.

(4) The PLC memory data cannot be maintained when the PLC model is changed. Open the PLC Memory windows for both CV/CVM1 and CS-series PLCs, and copy the necessary memory data after conversion.

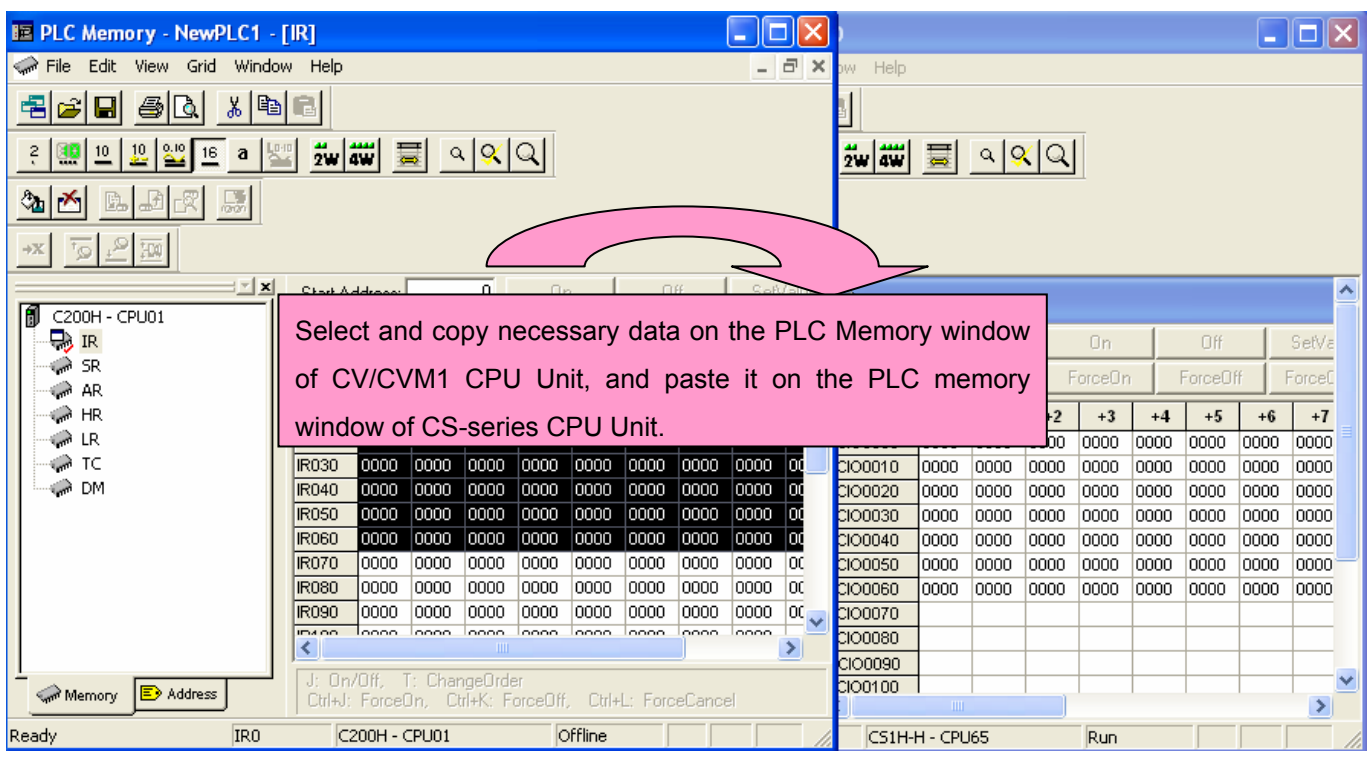

- (5) CV/CVM1 and CS-series are different in the word allocation. Refer to *Appendix B. Difference in data area allocation,* and modify the ladder program.
- (6) CV/CVM1 and CS-series are different in a part of PLC setting. Refer to *Appendix C. Change in PLC settings*, and change the PLC settings.
- (7) Check the program. If an error is detected, correct it. (Select *Program Compile (Program Check*))
- (8) Save the program by specifying the project name. (Select *File Save As*)

### <span id="page-19-0"></span>5. Writing data to CS

#### Transfer the converted and modified programs, PLC settings and data memory to CS-series CPU Unit.

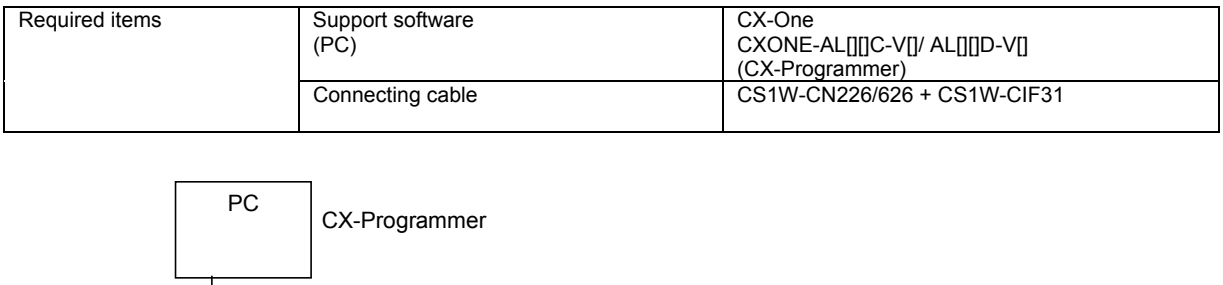

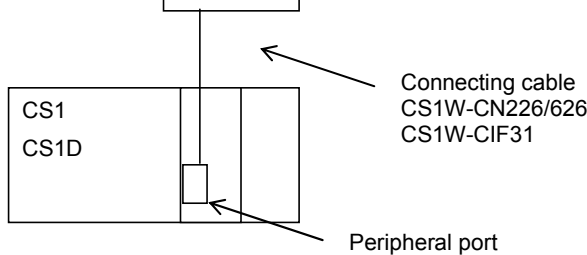

- (1) Connect the CS1 CPU Unit and the PC.
- (2) Start up the CX-Programmer, and open the program file for CS that you converted or changed.
- (3) Connect the CS and CX-Programmer online.
- (4) Transfer the ladder program. (Select *PLC Transfer To PLC*.) Select the checkbox for **Program**. Press the **OK** Button to start transfer.

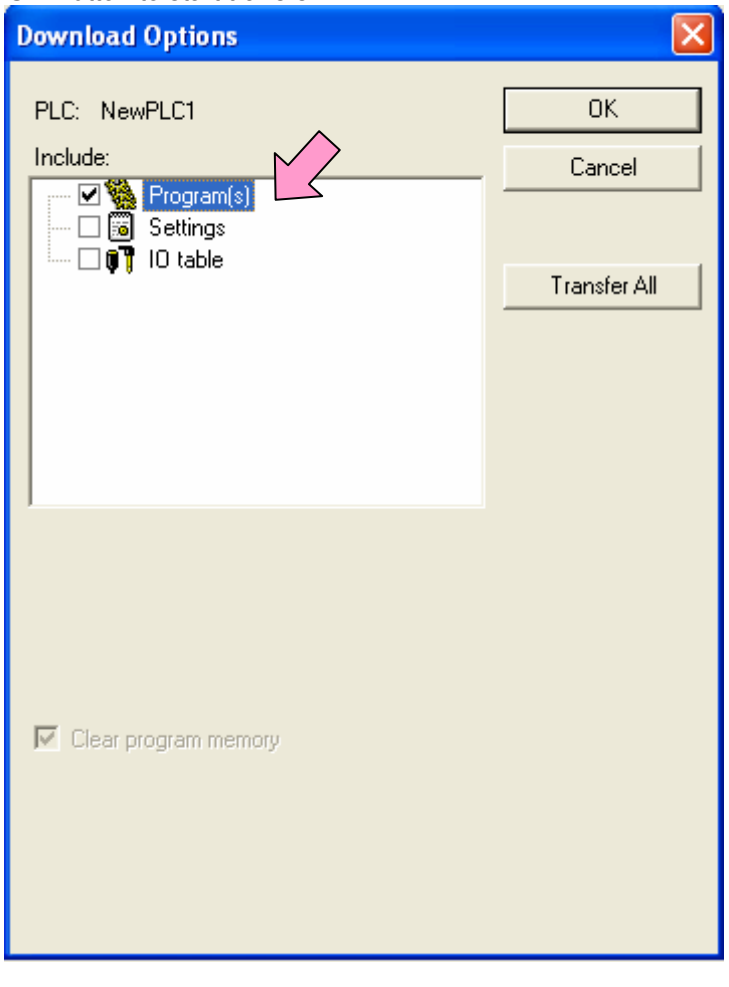

(5) Transfer the PLC memory (Select D (Data Memory)). (Select *PLC - Edit – Memory.*)

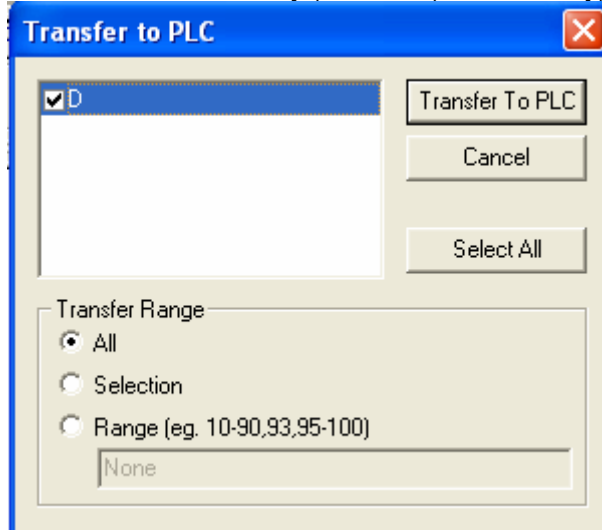

(6) Make the CX-Programmer offline.

#### <span id="page-21-0"></span>6. Appendix

Appendix A: Instruction conversion by the Change Model function of CX-Programmer

- (1) The data type of operand is changed from BCD to BIN data for some instructions.
- (2) The number of operands is changed for some instructions.
- (3) Interrupt control instructions must be changed. (Use MSKS, MSKR, CLI, DI, and EI.)

Refer to the table below for detail. The table contains only the instructions whose states will differ by conversions. The other instructions are converted in the same state. Due to difference in CPU Unit versions or CX-Programmer versions, however, a part of these instructions can not be converted or cause different operations. Be sure to read the following related manuals and to perform operation tests to confirm that there is no problem.

*SYSMAC CS/CS/NSJ Series INSTRUCTIONS REFERENCE MANUAL (Cat. No. W474) CS/CS/NJS PROGRAMMING MANUAL (Cat. No. W394) CX-Programmer Ver9.[] OPERATION MANUAL SFC Programming (Cat. No. W469)* 

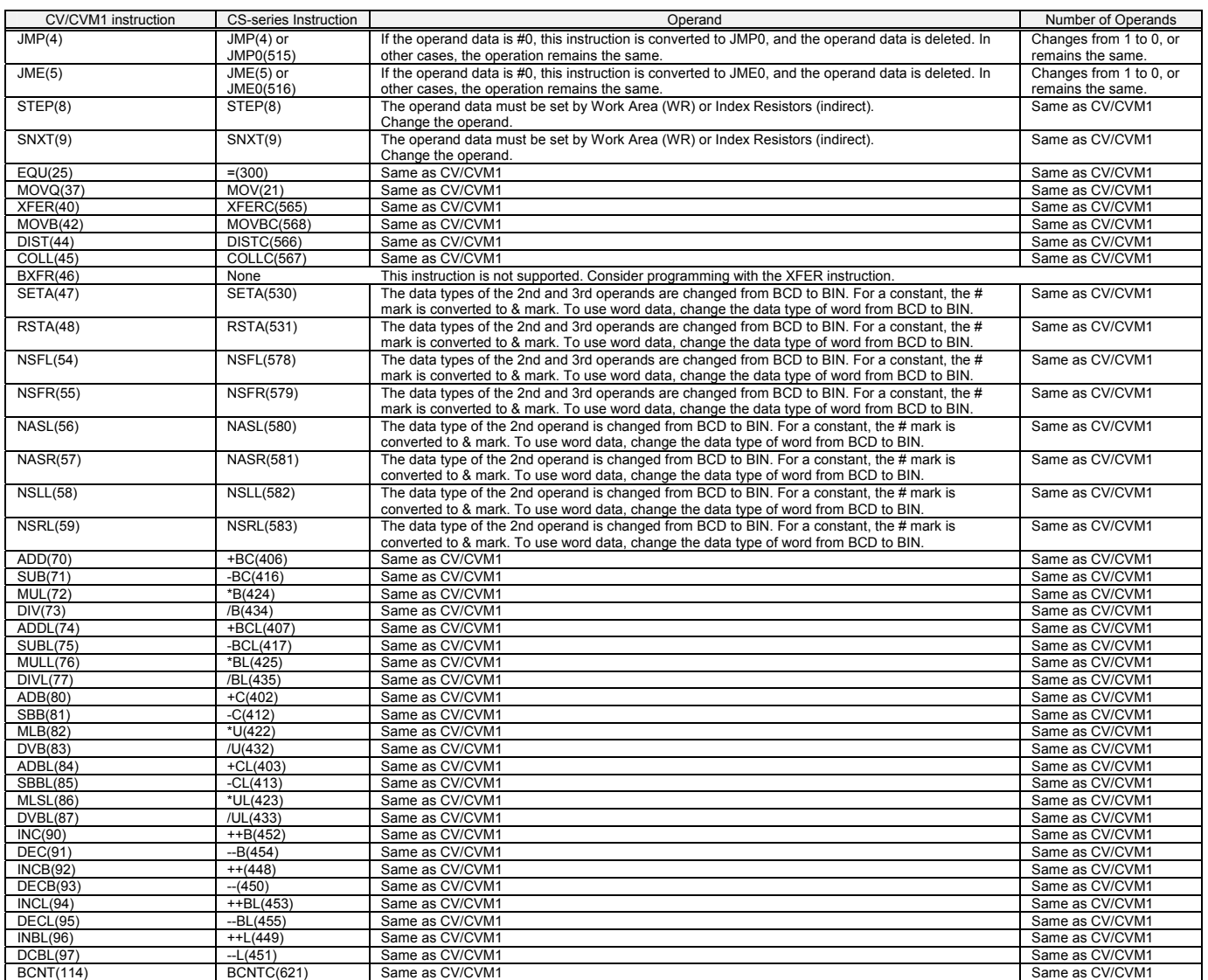

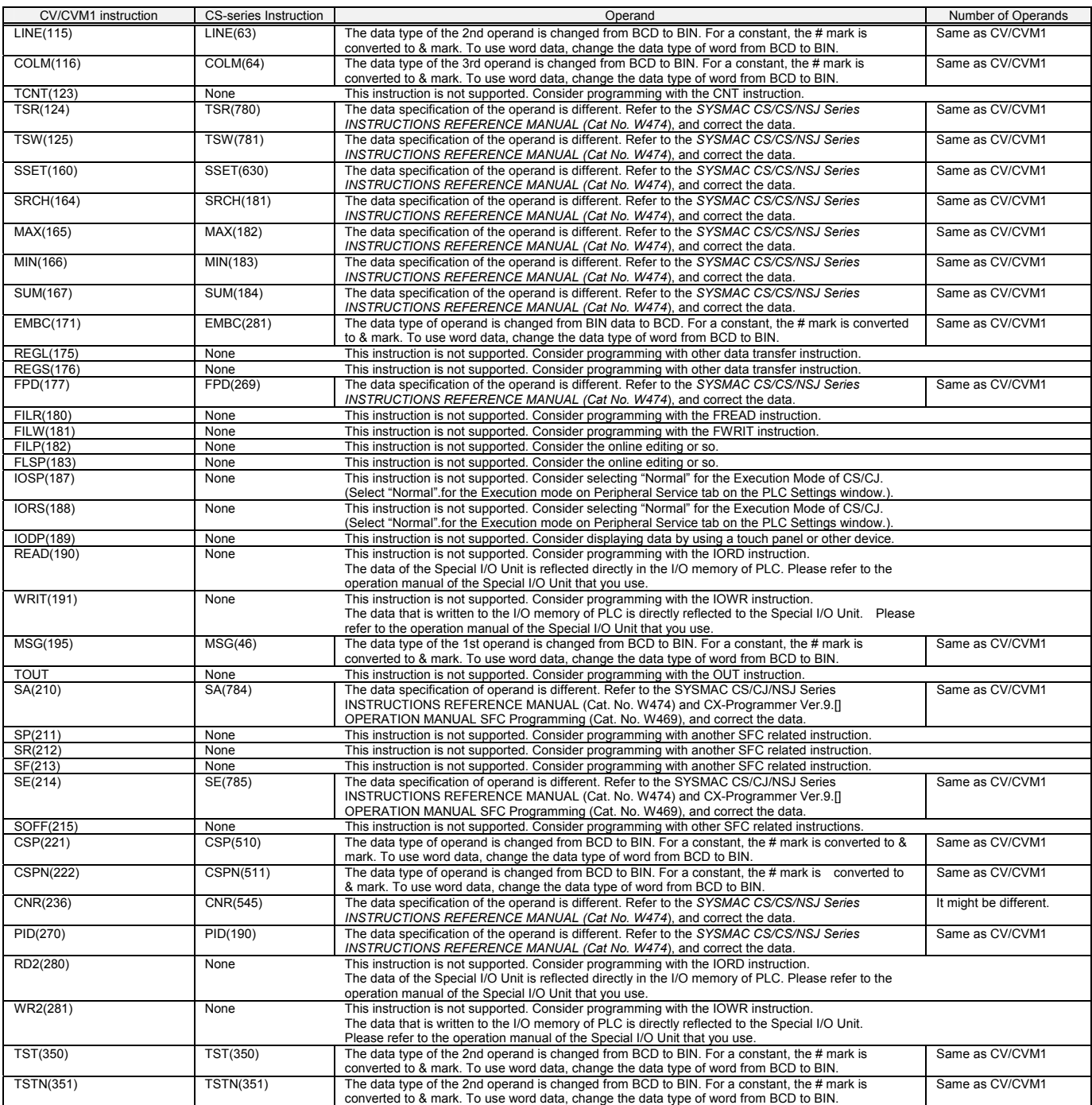

#### <span id="page-23-0"></span>Appendix B: Difference in data area allocation

This table outlines the difference in the data allocation between CV/CVM1 and CS. Refer to the related manuals for details.

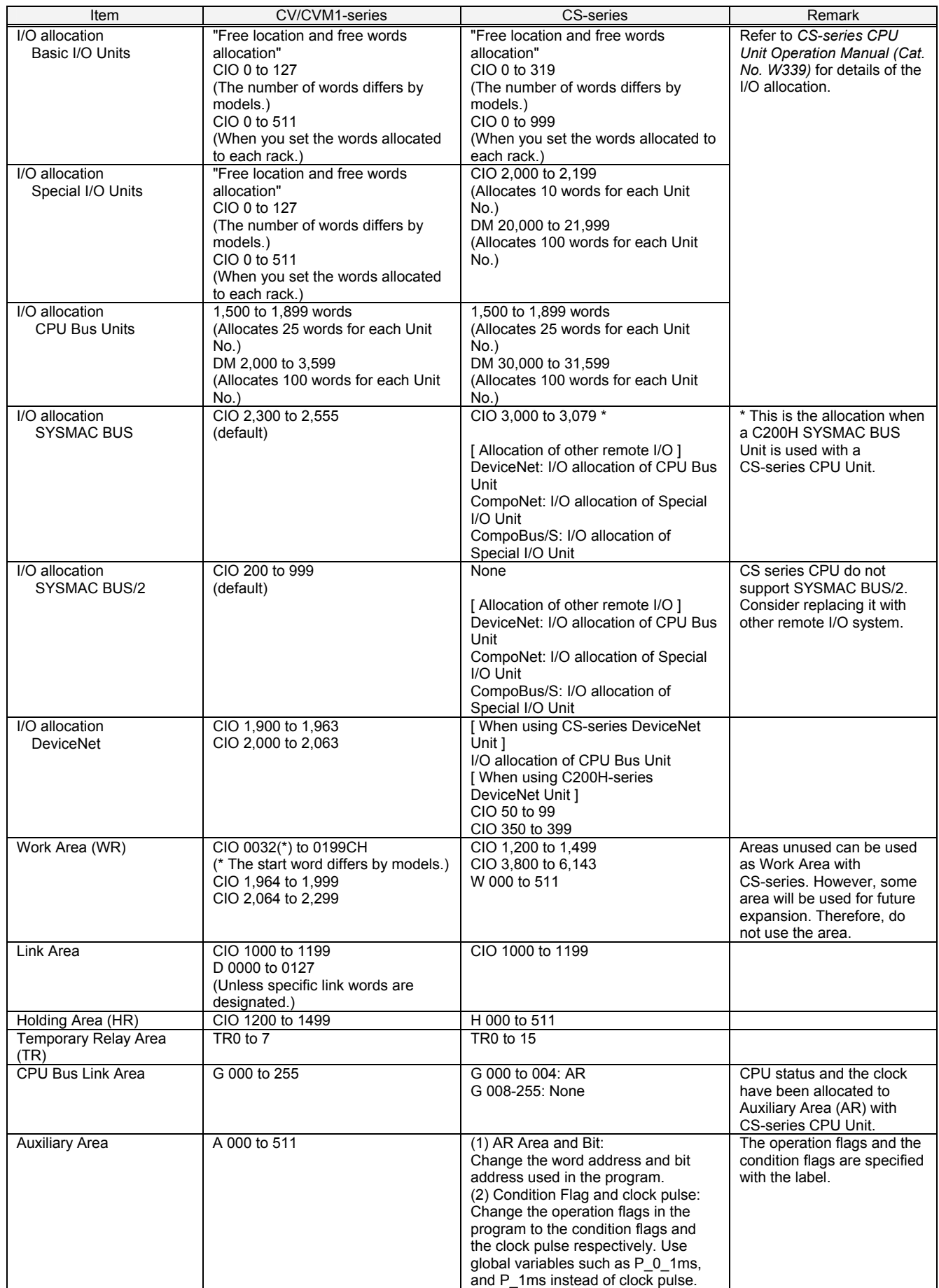

#### <span id="page-24-0"></span>Appendix C: Difference in the PLC setting methods

This section explains the difference of PLC settings on CV/CVM1 and CS-series CPU Units.

The figure below shows the 1) setting tab on the PLC Settings window, 2) Group of settings in the tab, and 3) Setting items in each group. Check the circle and square check boxes for your settings. Be sure to confirm the system safety and system operation, though most of settings are same for both CV/CVM1 and CS-series.

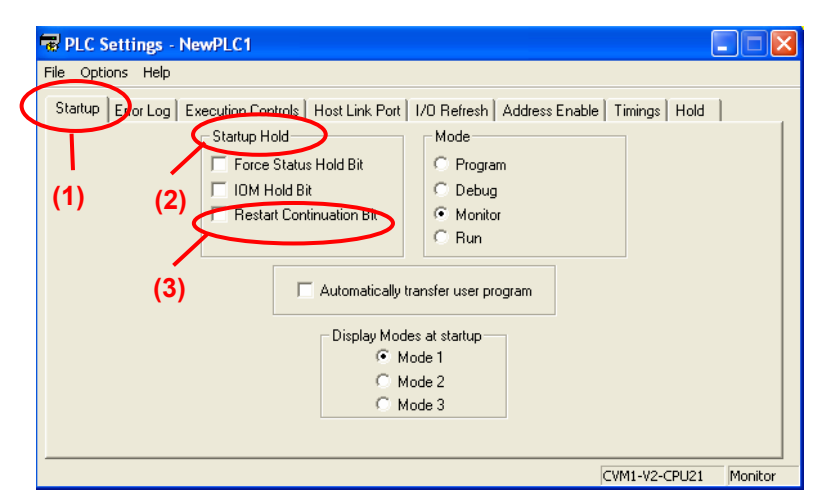

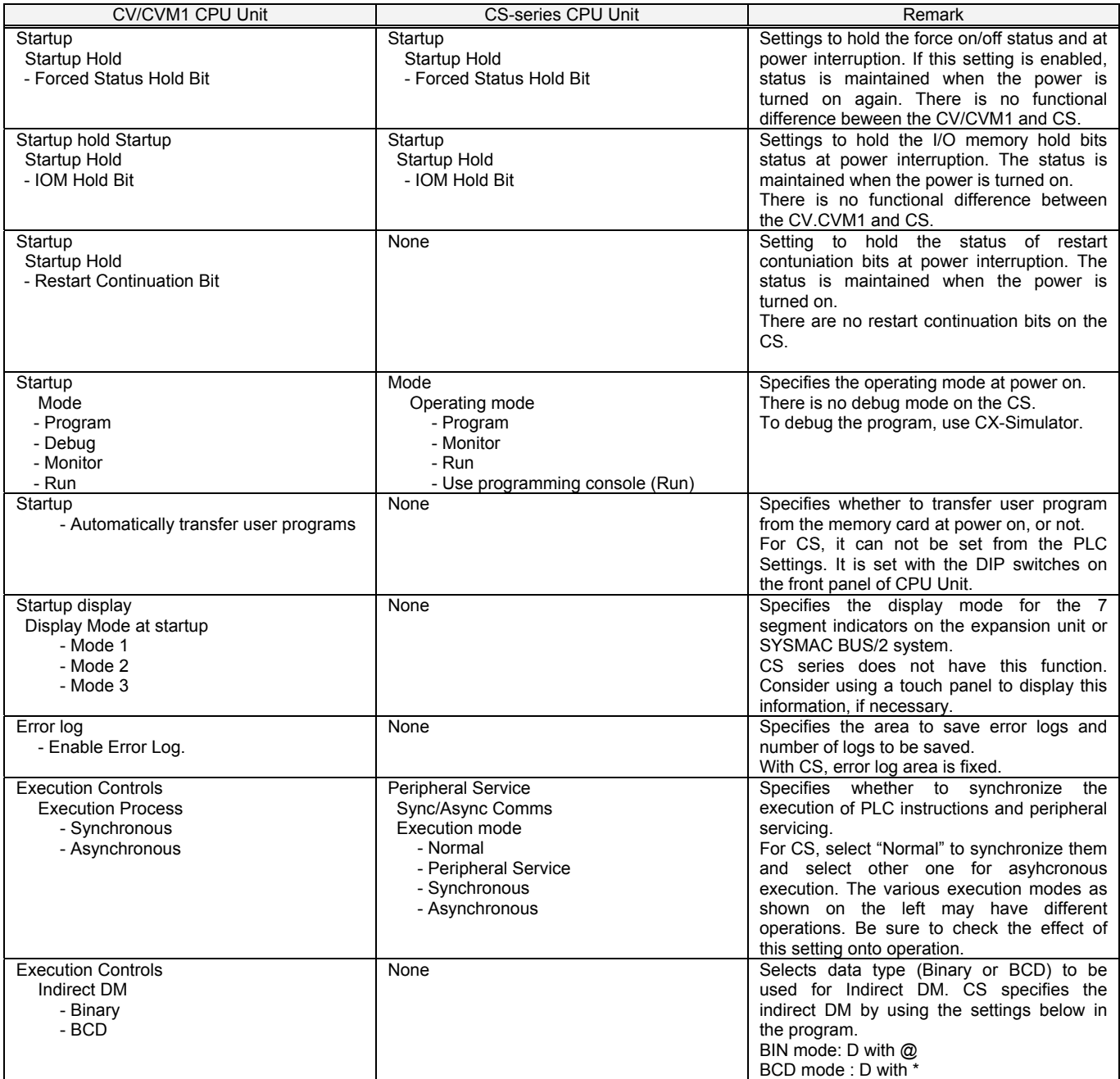

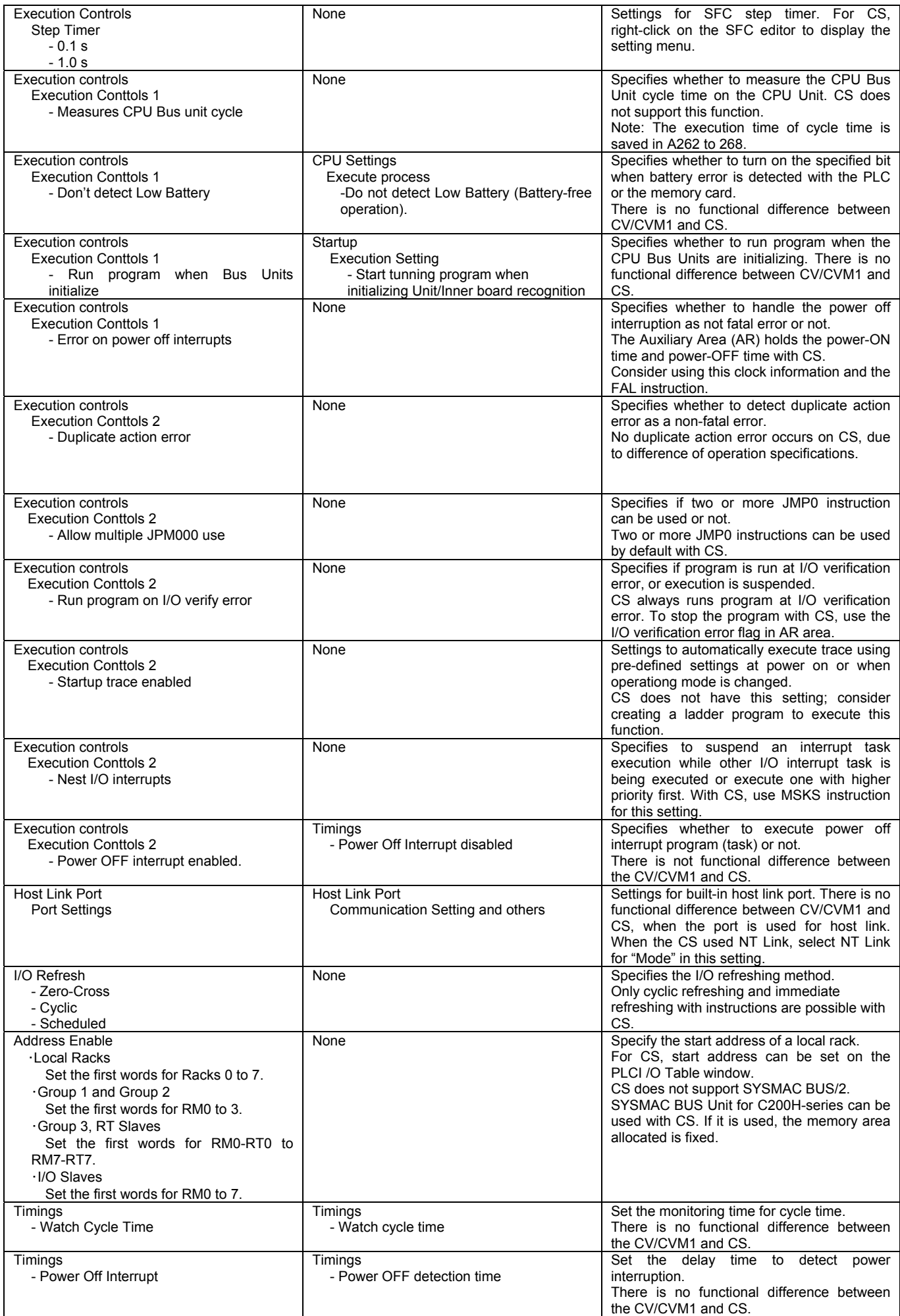

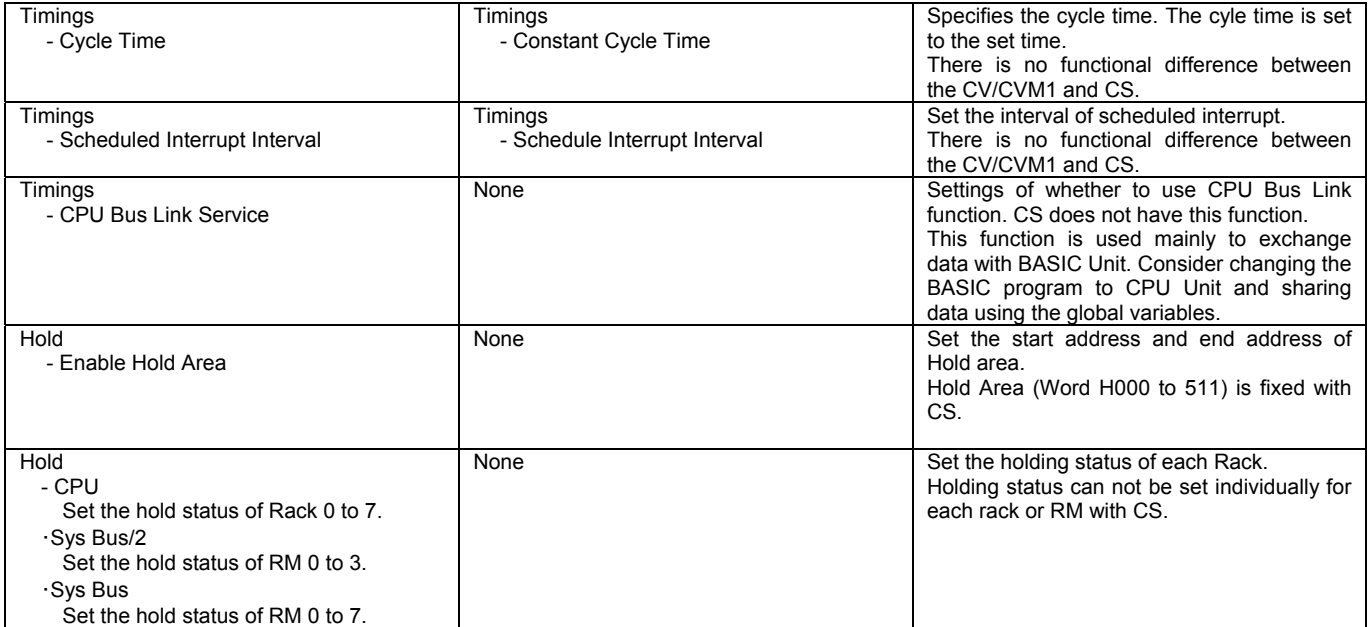

#### <span id="page-27-0"></span>**- Input Units**

- (1) If the terminal block or connector is different, you have to change the wiring.
- (2) If the input specification is not same, check if there is no problem in operation.
- (3) If the number of circuits is different (or increased), wire and connect the terminals and each common terminals.
- (4) If the internal current consumption is different, check if enough power supply capacity is provided.
- (5) Detaied specifications are different. Refer to the related manuals for the detailed specifications.

#### DC Input Units

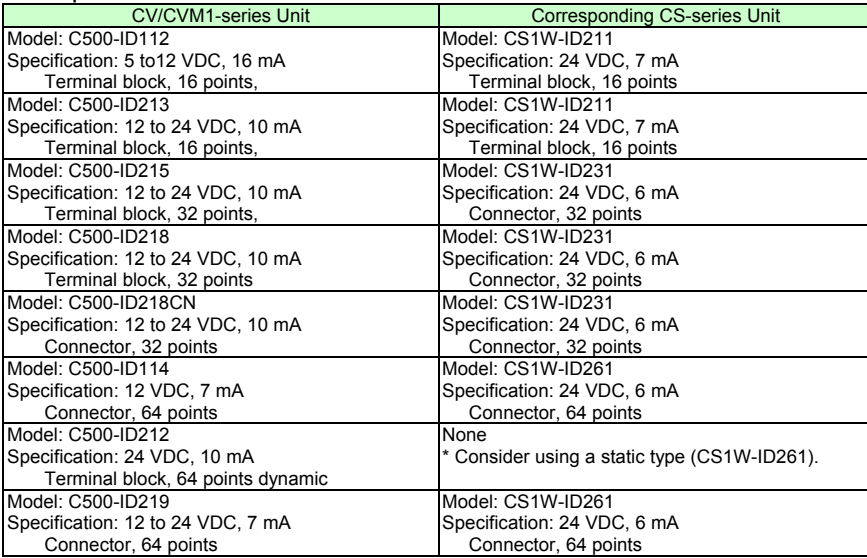

#### TTL Input Unit

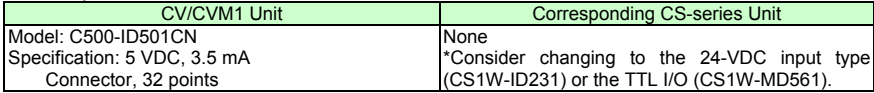

#### Interrupt Input Unit

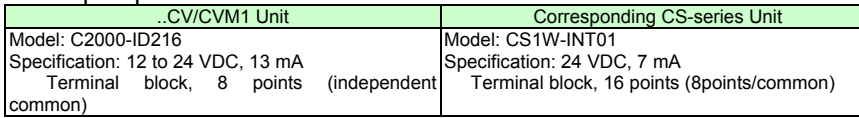

#### AC Input Units

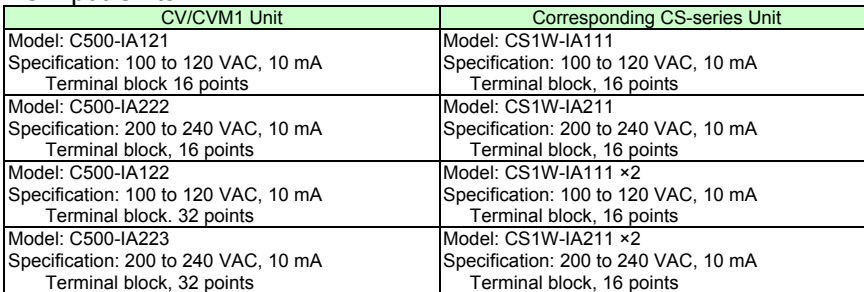

#### AC/DC Input Units

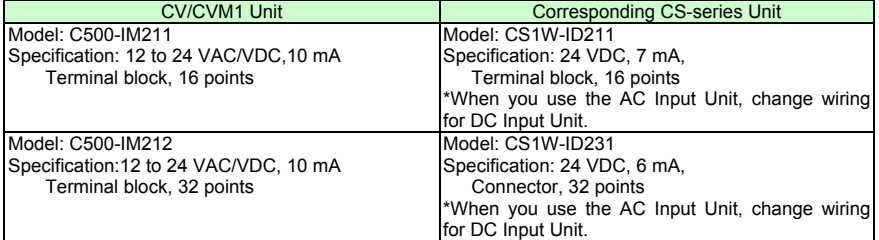

#### **- Output Units**

- (1) If the terminal block or connector is different, you have to change the wiring.
- (2) If the number of circuits is different (or increased), wire and connect the terminals and each common terminals.
- (3) If the output specification is different, check if there is no problem in operation.
- (4) When the used relays are different, you have to be aware that the relay service life might change depending on the usage. (Refer to the related manuals for details.)
- (5) If the internal current consumption is different, check if enough power supply capacity is provided.
- (6) If the voltage and current consumption of external power supply is different, check if enough power supply capacity is provided.
- (7) Detailed specifications are different. Refer to the related manuals for the detailed specifications.

#### Relay Output Units

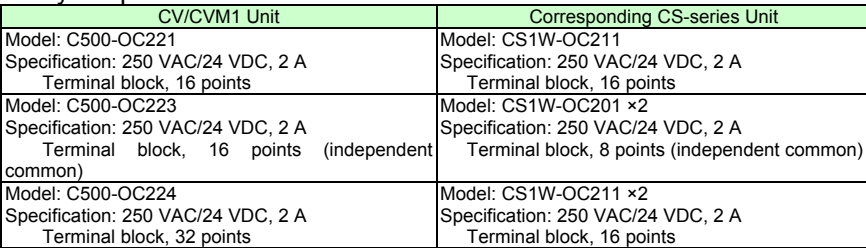

#### Transistor Output Units

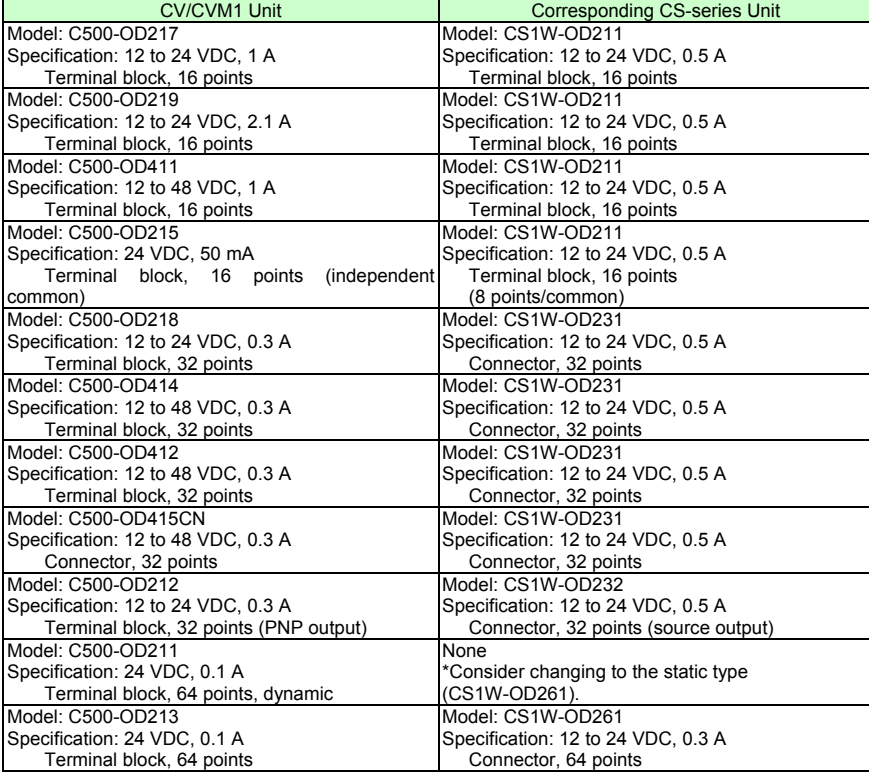

#### **TTL Output Unit**

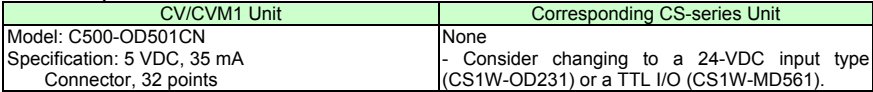

#### Triac Output Units

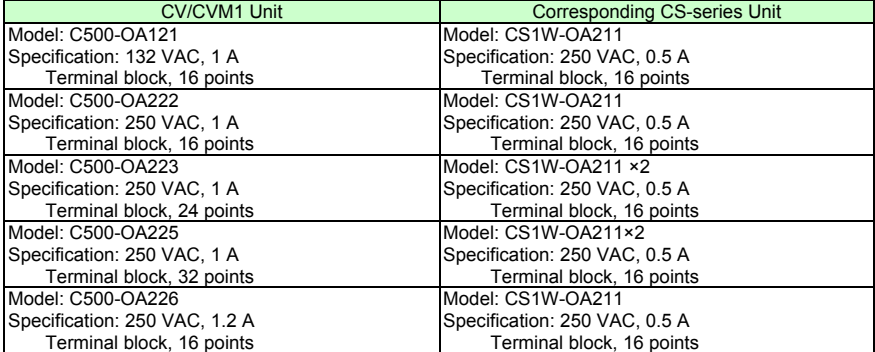

#### **- Input/Output Units**

- (1) If the terminal block or connector is different, you have to change the wiring.
- (2) If the input or output specification is different, check if there is no problem in operation.
- (3) If the number of circuits is different (or increased), wire and connect the terminals and each common terminals.
- (4) If the internal current consumption is different, check if enough power supply capacity is provided.
- (5) If the voltage and current consumption of external power supply is different, check if enough power supply capacity is provided.
- (6) Functionally they are supported. Refer to the related manuals for the detailed specifications.

#### DC Input/Transistor Output Unit

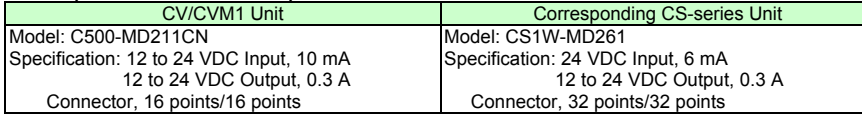

#### **OMRON Corporation Industrial Automation Company** Tokyo, JAPAN

#### Contact: www.ia.omron.com

Regional Headquarters<br>
OMRON EUROPE B.V.<br>
Wegalaan 67-69-2132 JD Hoofddorp<br>
The Netherlands Tel: (31)2356-81-300/Fax: (31)2356-81-388

**OMRON ASIA PACIFIC PTE. LTD.**<br>No. 438A Alexandra Road # 05-05/08 (Lobby 2), Alexandra Technopark, Singapore 119967<br>Tel: (65) 6835-3011/Fax: (65) 6835-2711

**OMRON ELECTRONICS LLC** One Commerce Drive Schaumburg,<br>IL 60173-5302 U.S.A. Tel: (1) 847-843-7900/Fax: (1) 847-843-7787

**OMRON (CHINA) CO., LTD.**<br>Room 2211, Bank of China Tower,<br>200 Yin Cheng Zhong Road,<br>PuDong New Area, Shanghai, 200120, China<br>Tel: (86) 21-5037-2222/Fax: (86) 21-5037-2200

#### **Authorized Distributor:**

© OMRON Corporation 2011<br>In the interest of product improvement, All Rights Reserved. specifications are subject to change without notice. Printed in Japan

**P076-E1-01**

0911(-)